## **Gestion Administrative Comment mettre à jour les nomenclatures SIECLE dans AGATE?**

Pour créer les élèves de la rentrée prochaine, quand les nomenclatures SIECLE sont disponibles, je me rends sur le site du rectorat pour les extraire et les importer ensuite dans AGATE. J'obtiens un fichier par RNE, je les enregistre. Le fichier correspond aux éléments essentiels du RNE pour un exercice scolaire.

Si les nomenclatures de la nouvelle année ne sont pas disponibles, dans ce cas, il faut charger celles de l'année en cours sur l'exercice suivant.

**Comment faire pour les intégrer dans AGATE?**

Dans le menu **Gestion Adm./SIECLE/GABRIEL/** onglet "**De SIECLE**"

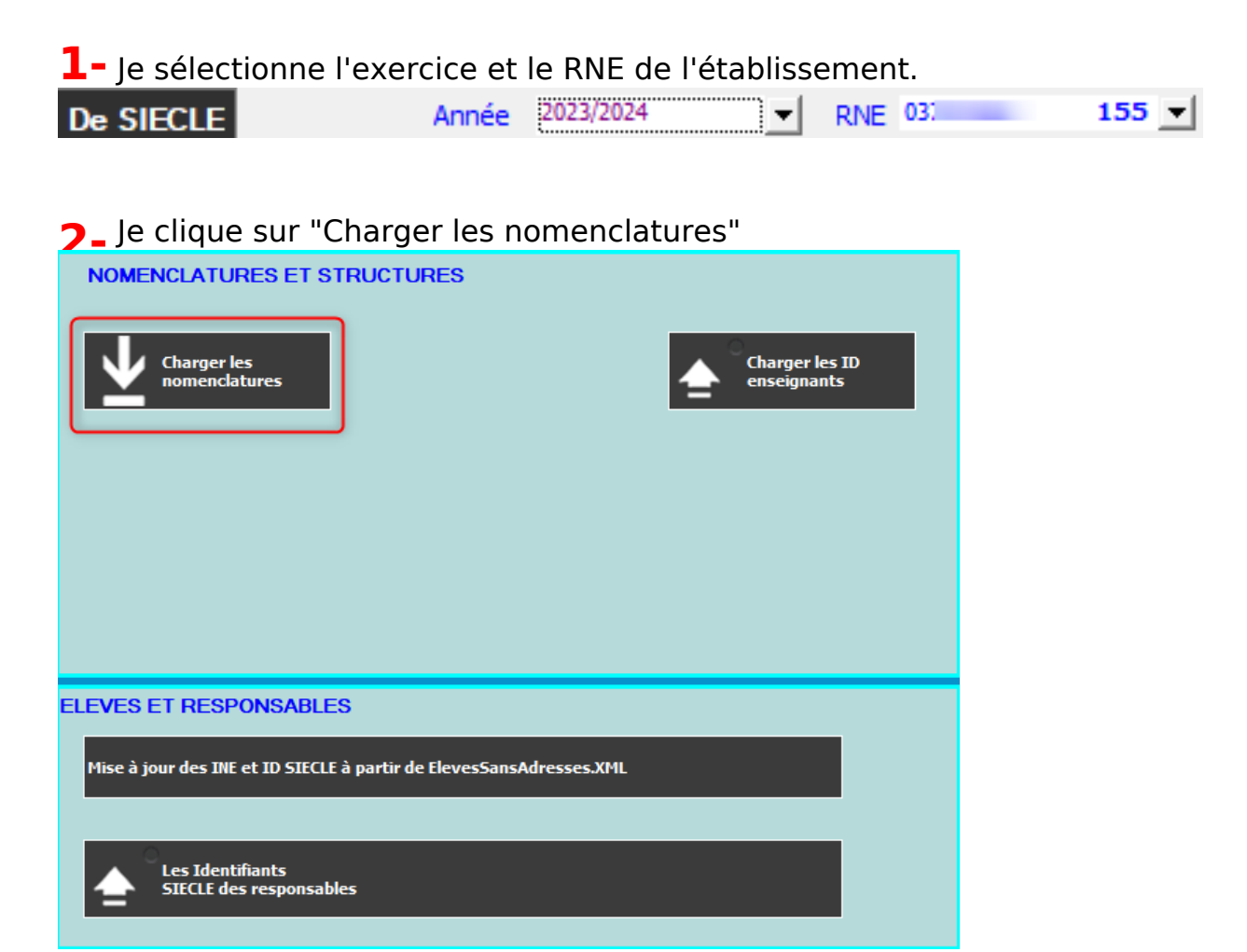

**3-** Je vais chercher le fichier Nomenclature.xml extrait de SIECLE et enregistré sur mon disque, correspondant à ce RNE et cet exercice. **Le fichier "Nomenclature.xml" sur le disque est compressé**, vous devez le dézipper avant de l'intégrer dans AGATE.

> Page 1 / 2 **(c) 2024 AGATE FAQ <donotreply@asrec-cvl.org> | 02-05-2024 22:27** [URL: https://faq.asrec-cvl.org/index.php?action=faq&cat=4&id=55&artlang=fr](https://faq.asrec-cvl.org/index.php?action=faq&cat=4&id=55&artlang=fr)

## **Gestion Administrative**

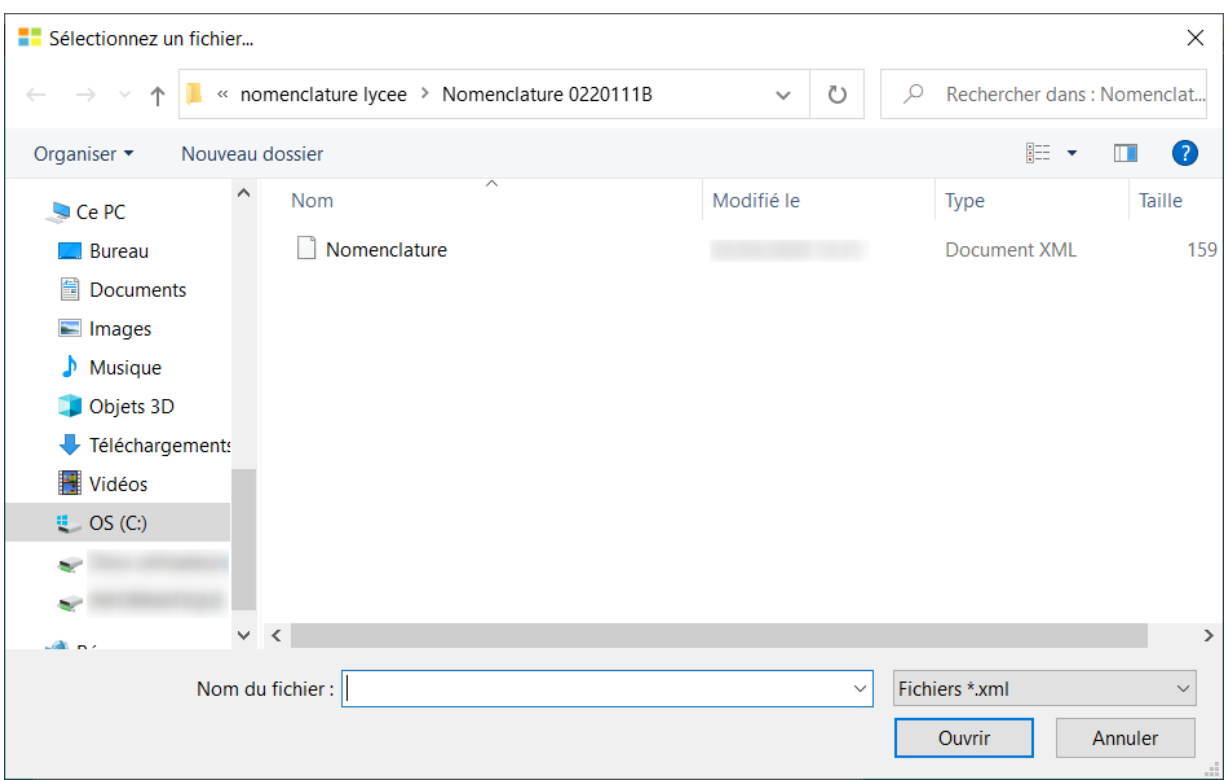

**4-** Les éléments mis à jour lors de ce traitement sont les suivants : MEF, formations antérieures, Matières, DPP, Modalités d'élection, Programmes, Options obligatoires, Régimes, Types de responsables, Bourses, Catégories socioprofessionnelles, Provenance, Motifs de sortie, Statuts, Types de contrat, Types d'établissement...

**5- Je peux vérifier que les éléments sont bien présents** dans Paramètres/Tables académiques, les Programmes ou les MEF ou les options obligatoires.

**6-** Je pense à associer les MEF récupérés aux classes d'AGATE, [#1118](https://faq.asrec-cvl.org/?action=faq&cat=4&id=119&artlang=fr)

Référence ID de l'article : #1054 Auteur : Sylvie Cabannes Dernière mise à jour : 2023-03-16 12:04